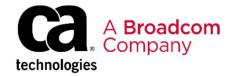

### CA SYSVIEW® Performance Management Option for CICS: Advanced 300

**EDUCATION COURSE DESCRIPTION** 

# SUPPORTED PRODUCT RELEASES

CA SYSVIEW® Performance Management Option for CICS Version 15.0 and higher

### COURSE TYPE, LENGTH, & CODE

Delivery Method: WBT

Duration: 1.5 hours

06SYS30010

#### **PREREQUISITES**

- Familiarity with basic CA SYSVIEW<sup>®</sup> Performance Management features
- CA SYSVIEW<sup>®</sup> Performance Management End Users Web-Based or Instructor-Led Training

#### WHO SHOULD ATTEND

 Individuals interested in learning to manage and monitor the CICS environment and workloads using the CA SYSVIEW Option for CICS

### **Course Overview**

When delivering critical functionality to your customers, you want to reduce or even eliminate application outages, abends, logic errors, and performance issues that often lead to frustrated customers, lost revenue, and unexpected costs. CA SYSVIEW® Performance Management Option for CICS (CA SYSVIEW Option for CICS) helps you quickly identify and resolve CICS-based application failures, making the monitored applications more reliable.

CA SYSVIEW Option for CICS is an integrated CICS performance monitoring and management tool that is available with CA SYSVIEW® Performance Management (CA SYSVIEW). CICS metrics are displayed at the system, transaction, and program-detail level, in real-time or historical mode.

The CA SYSVIEW Option for CICS allows you to proactively monitor and gain SYSPLEX-wide detail and historical insights into your CICS environment. To gather these insights, CA SYSVIEW installs a data collector inside each CICS region of interest, resulting in deeper insights into CICS region performance and availability, along with transaction performance and rates. Being tightly coupled with CICS also allows CA SYSVIEW to directly modify CICS resources; for example, canceling a transaction, closing a file, or deleting temporary storage queues.

### This Course Will Show You How To:

- Monitor CICS regions
- Monitor CICS transactions
- View CICS historical data
- View and set CICS thresholds and alerts

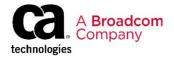

### **Course Agenda**

# Module 1: A Quick Review: Supported Interfaces, Help, Menus, Commands, and Groups

- Access the online help.
- Use menus and commands to quickly navigate to your CICS data.
- Configure the CICS data collection detail level.
- Change the default monitoring characteristics for CICS transactions.
- Access data from specific groups.

# Module 3: Monitor Active CICS Workloads at the Region Level

- Access the primary CICS transaction commands.
- Obtain a summary of how all transactions are performing and obtain information about a specific transaction.
- View transactions that are actively running in a specific region.
- Obtain statistics about the Transaction Manager.
- Determine whether a transaction is experiencing a performance degradation.

## Module 5: Work with Thresholds, States, and Alerts

- Explain the basics of thresholds and alerts.
- View and set thresholds, states, and alerts for CICS transactions.

# Module 2: Monitor Active CICS Workloads at the Region Level

- Find a list of CICS regions.
- Set a target region.
- Customize the list of displayed regions and parameters.
- Format and navigate CICSLIST.
- Learn about helpful commonly-used primary commands.

#### **Module 4: Work with Historical Data**

- · Access historical data.
- Study long-term resource use.
- · Locate and analyze unusual events.

### **Course Resources**

#### **Communities**

CA SYSVIEW Performance Management

#### **Documentation**

**CA SYSVIEW Performance Management** 

#### **Product Information**

**CA SYSVIEW Performance Management**